#### **動画を視聴する方へ**

# **動画視聴前に準備するもの**

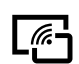

・**インターネットに接続でき、動画再生、音声出力のできるパソコン、タブレット、スマートフォンが 必要です。**イヤホンを使用すると音声が聞き取りやすいです。データ通信量にはご注意ください。

# **音がうまく聞こえないときの、確認ポイント**

**以下の内容を確認してください。** ※画面はイメージです、実際のホームページとは異なる場合があります。

## **1 パソコン等の 音量が消音(ミュート)になっている**

**・パソコン、スマートフォン等の音量が消音になっていないか確認をする**

**・音量が小さくて聞こえない場合もあるので、音量を上げて調整をする**

パソコンのスピーカーアイコン

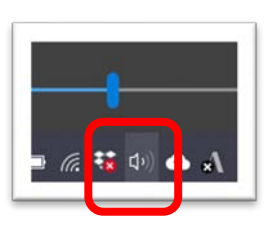

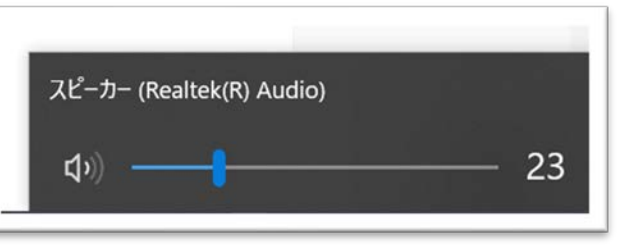

### **2 YouTube の音量が消音になっている**

### **・YouTube の音量が消音になっている場合があります**

スマートフォンのアプリで見る YouTube の音量は調整できませんが(対応:スマートフォン本体 の音量を上げる)、パソコンで見る YouTube の音量は調整が可能です。

YouTube の画面 ※右へ調整してボリュームを上げてください

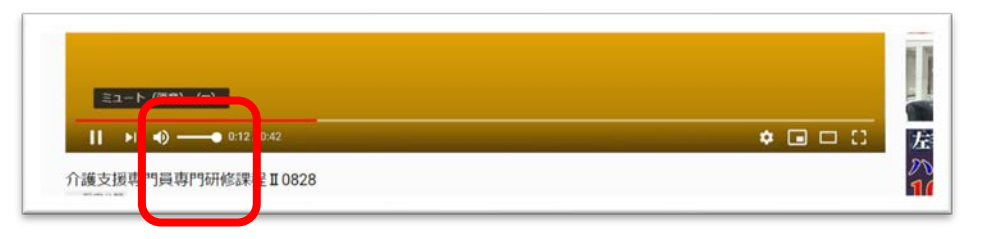

### **3 その他の要因**

**・イヤホンの使用の場合:イヤホンと本体がしっかり繋がっているか確認してください。**

イヤホン使用の場合、パソコン等本体からは音は出ません。イヤホンからの音声出力です。

**・他のブラウザも試してみる**

ブラウザの変更で改善することもあります。Internet Explorer・Google chrome・

Microsoft Edge・Firefox などブラウザを変えて試してみてください。

**・回線速度が追いついていない場合もあります。YouTube の画質を落として閲覧してみてください。**

※尚、大変申し訳ございませんが、動作に関する質問については状況により対応が異なる

ためお答えしかねます。ご自身にて環境の確認をお願いいたします。